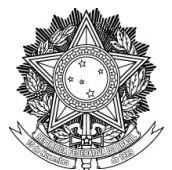

## SERVIÇO PÚBLICO FEDERAL UNIVERSIDADE FEDERAL DA FRONTEIRA SUL PRÓ-REITORIA DE GESTÃO DE PESSOAS Departamento de Provimento, Acompanhamento e Movimentações Avenida Fernando Machado, 108-E, Centro, Chapecó-SC, CEP 89802-112, 49 2049-3160 dap.dpam@uffs.edu.br, www.uffs.edu.br

## **TUTORIAL SIGEPE – ATUALIZAÇÃO DE DADOS PESSOAIS**

(*sugerimos a utilização do navegador Google Chrome)*

Passo 1: Acessar o SIGAC [\(https://sso.gestaodeacesso.planejamento.gov.br/cassso/login\)](https://sso.gestaodeacesso.planejamento.gov.br/cassso/login)

Passo 2: Inserir login e senha.

Passo 3: Clicar em **Sigepe.**

Passo 4: Clicar em **Dados Pessoais.**

Passo 5: Clicar em **Atualizar Dados Pessoais** (final da página)

Passo 6: Alterar os dados desejados e permitidos pelo sistema.

Passo 7: Clicar em **Gravar** (final da página)

Passo 8: Enviar e-mail para dap.dpam@uffs.edu.br informando que realizou a alteração dos dados pessoais no sistema Sigepe.

Para os dados que o sistema SIGEPE não permitir alterações deve-se utilizar o **Requerimento De Atualização De Dados Pessoais (F0119)** no sistema SIPAC/MESA VIRTUAL.

O cadastramento do PROCESSO no sistema SIPAC/MESA VIRTUAL deve observar a seguinte classificação:

020.11 SERVIDORES E EMPREGADOS PÚBLICOS

020.12 SERVIDORES TEMPORÁRIOS

## 020.13 RESIDENTES E ESTAGIÁRIOS

É obrigatório anexar ao PROCESSO documento comprobatório do(s) dado(s) a ser(em) alterado(s).

O processo deve ser encaminhado a Unidade DEPARTAMENTO DE PROVIMENTO, ACOMPANHAMENTO E MOVIMENTAÇÕES (10.49.02.03)

A alteração será realizada conforme Cronograma da Folha, disponível em [https://www.uffs.edu.br/institucional/pro-reitorias/gestao-de-pessoas/cronograma-da-folha-de](https://www.uffs.edu.br/institucional/pro-reitorias/gestao-de-pessoas/cronograma-da-folha-de-pagamento)[pagamento](https://www.uffs.edu.br/institucional/pro-reitorias/gestao-de-pessoas/cronograma-da-folha-de-pagamento)

Orientações sobre a utilização do sistema SIPAC/MESA VIRTUAL estão disponíveis nos Tutoriais em <https://servicos.uffs.edu.br/tutoriais?servico=protocolo>